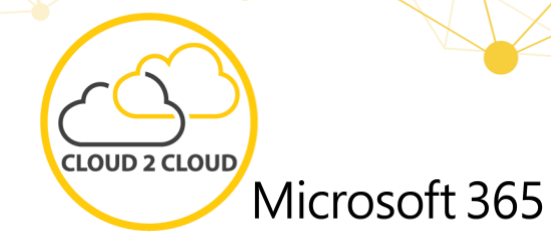

# **Setup, Backup & Restore**

# **How CLOUD 2 CLOUD works**

As part of the CLOUD 2 CLOUD (C2C) solution, there is a web portal in Microsoft's Azure Cloud. The C2C web portal is operated by our long-standing partner and software manufacturer Redstor. This platform ensures the connection between Microsoft 365 and MOUNT10.

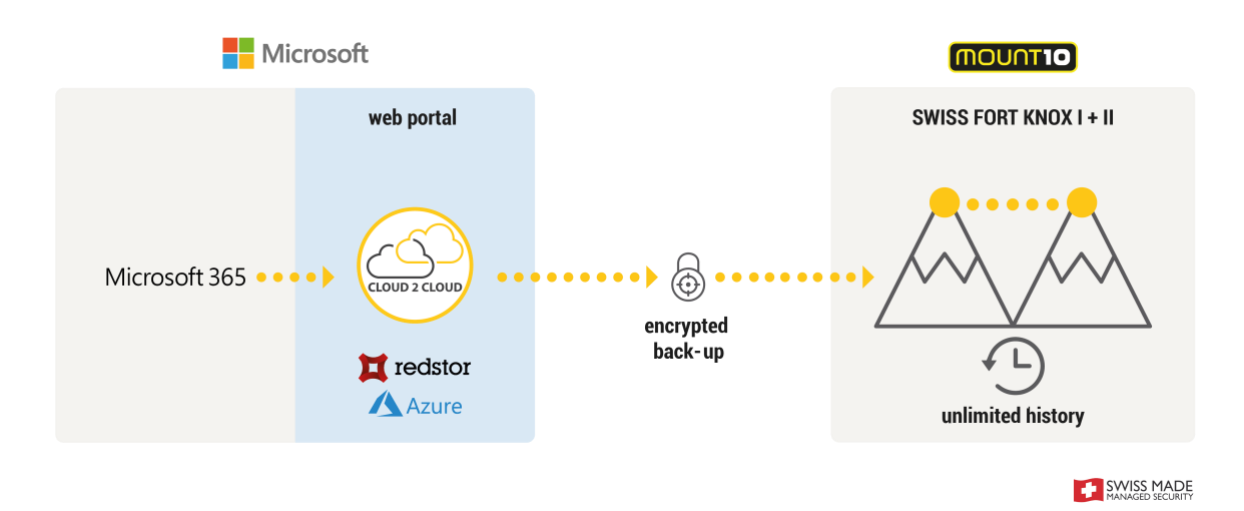

# **How the data is backed up**

- **1.** The customer will receive login details for the C2C web portal from MOUNT10
- **2.** The customer uses this to log into the C2C web portal via their browser
- **3.** Via the "Set backup" menu, the product to be backed up (OneDrive, SharePoint, Exchange or Teams) is defined together with the backup interval
- **4.** Entering Microsoft 365 administrator user data on the Microsoft 365 web portal (Forwarding from C2C web portal to Microsoft 365)
	- In Microsoft 365, a backup user with global administration rights must be created (alternatively, an existing administrator account can be used)
- **5.** The connection between Microsoft 365 and MOUNT10 is now guaranteed and the data is protected

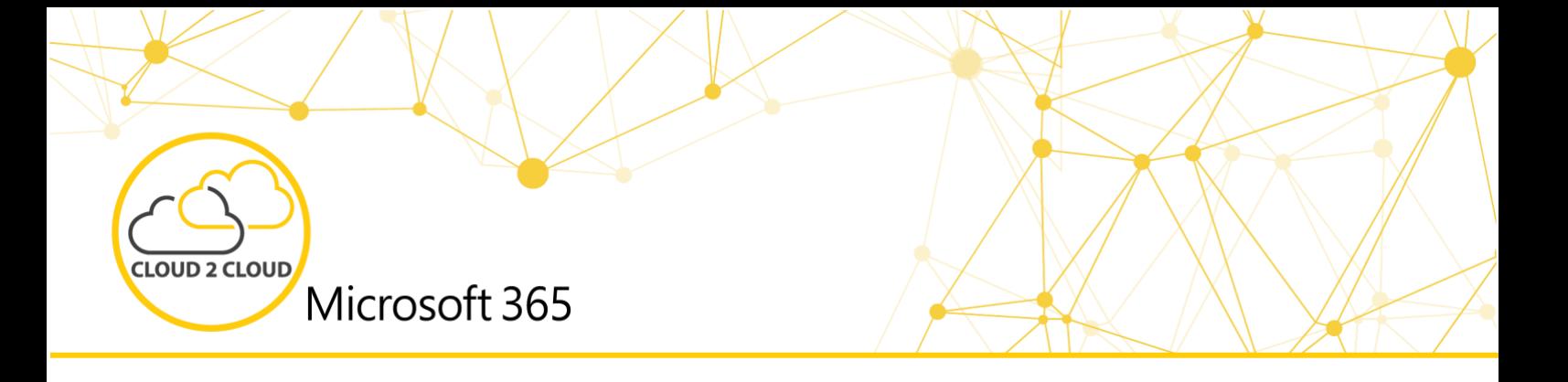

### **How the data can be restored**

The backed-up data can be restored in the C2C web portal either directly to Microsoft 365 or locally. Thanks to these two options, the customer has flexibility in restoring the data and can cover all scenarios.

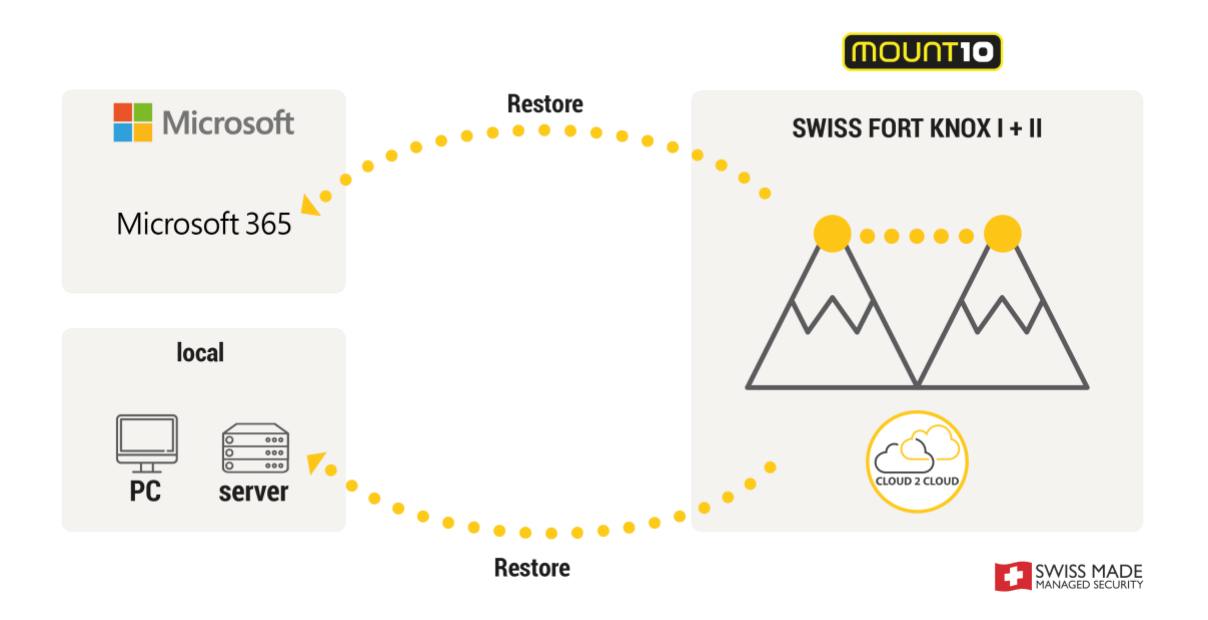

**Which editions can be secured with CLOUD 2 CLOUD?**

**The scope of functions of CLOUD 2 CLOUD**

- 
- Business Basic
- Business Standard
- Business Premium
	-

### **Microsoft 365 Business Microsoft 365 Enterprise Exchange Online**

• Apps for Enterprise

- Exchange Online Plan 1
- Exchange Online Plan 2

- Entire OneDrive Content
- Single Item Restore
- OneNote
- OneNote Class Notebook

### **OneDrive SharePoint Exchange Teams**

 $•$  F1  $\bullet$  F3 • E5

- SharePoint pages with content
- Subsites
- Site Collections
- Single Item Restore
- OneNote
- OneNote Class Notebook

- E-Mails
- Contacts
- Calendar
- Single Item Restore
- Archive mailboxes
- Shared mailboxes

- Channel conversations
- Channel files
- Personal files
- OneNote
- OneNote Class Notebook

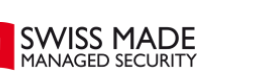

More information about our products can be found on our website: www.mount10.ch

- 
- 
-